## **Your Community Channel for Important Announcements**

## To Display and Use the Menu Screen

- 1. Press (300) on your remote control.
- 2. Use the arrow keys  $\bigcircled{)}$  to select a heading or submenu.
- 3. Press ig to select.
- 4. Press **30** to close the main menu.

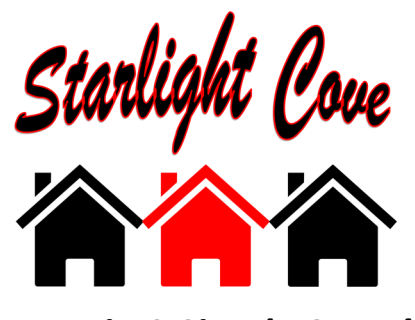

**Access in 3 Simple Steps!** 

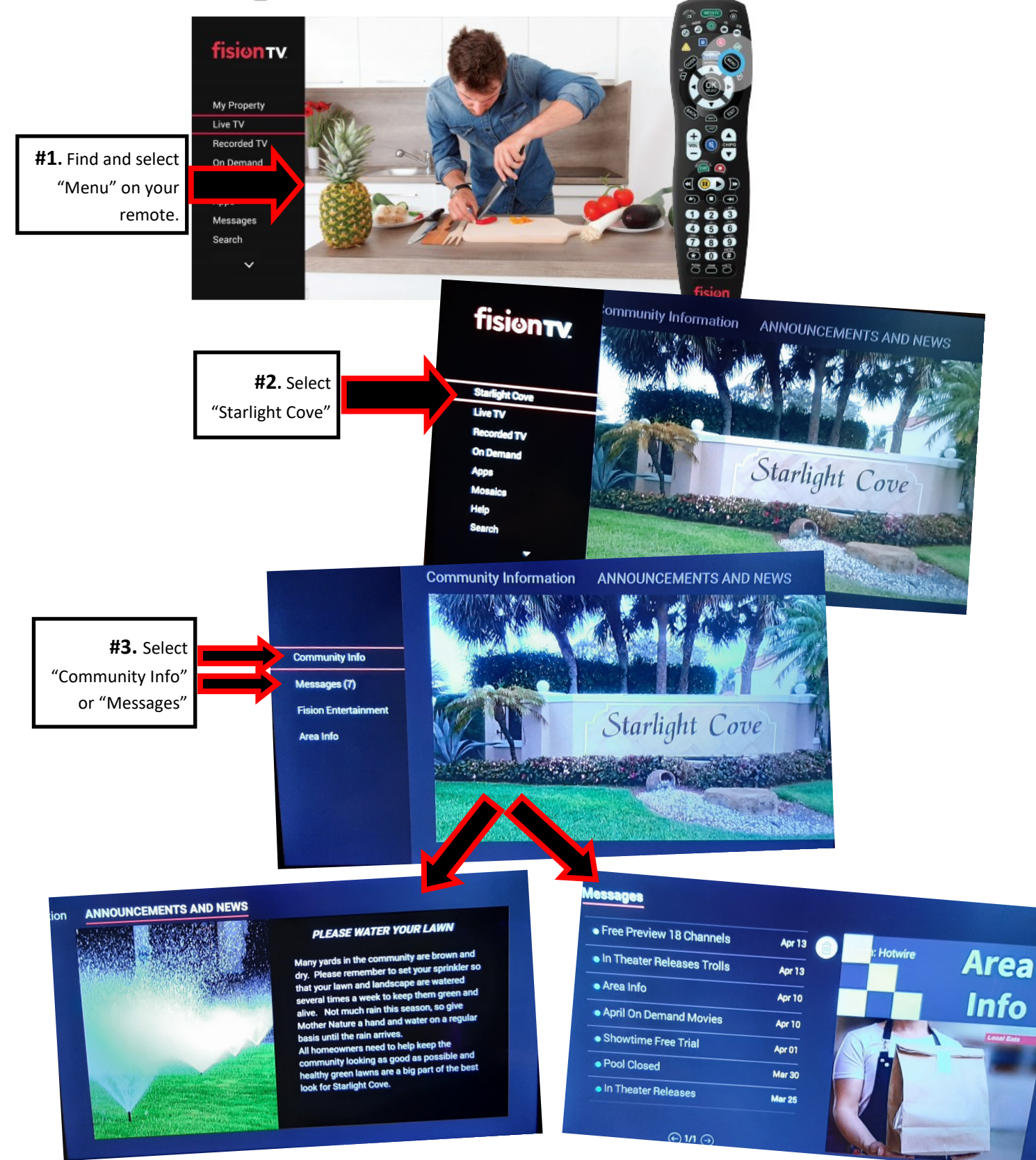